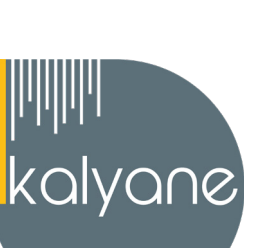

# **INDESIGN - PRÉSENTIEL**

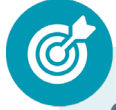

### **OBJECTIFS PÉDAGOGIQUES**

L'objectif de cette formation est d'**apprendre et maitriser les outils de bases d'InDesign**, **les fonctionnalités avancées d'InDesign** et les mettre en pratique avec des ateliers simples, concrets et créatifs.

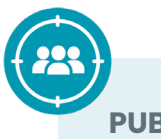

### **PUBLIC CIBLÉ**

Salariés en poste, demandeurs d'emploi, entreprises, particuliers.

### **PRÉREQUIS**

Maîtriser les **bases d'utilisation d'un ordinateur.** Navigateur web : Edge, Chrome, Firefox, Safari. Système d'exploitation : Mac ou PC, smartphone.

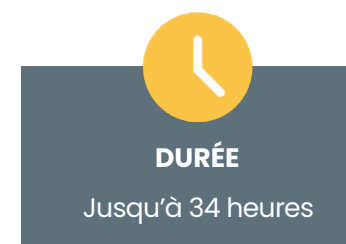

# **HORAIRES DES SESSIONS**

À définir selon la disponibilité du stagiaire

## Sur le lieu de travail **LIEU DE FORMATION**

ou à domicile

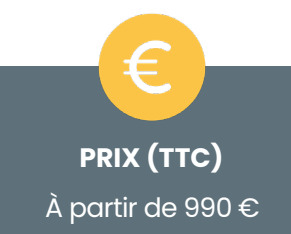

#### **CONTENU DU PROGRAMME**

*Ce programme s'inscrit dans le cadre de la préparation à la certification TOSA Indesign. Selon l'audit réalisé auprès du stagiaire en amont de sa formation, un programme adapté à ses besoins pourra alors être mis en place.*

#### **PROGRAMME : INDESIGN – OPÉRATIONNEL**

#### **Environnement InDesign**

- Connaitre les différents panneaux et outils
- Comprendret les options de mise en page
- Utiliser les fonctionnalités de gestion des couleurs
- Maîtriser les techniques d'importation et d'exportation de fichiers
- Gérer les polices et les styles de texte
- Comprendre le processus de production graphique et savoir comment intégrer ses créations dans ce processus.

**Se repérer dans l'environnement InDesign** pour replacer ses créations dans la chaîne graphique de production.

#### **Les premiers pas**

- INDESIGN à quoi ça sert ?
- Ouvrir le logiciel
- Création du nouveau document
- Présentation rapide de l'interface
- Personnalisation de l'espace de travail
- Télécharger un template gratuit
- Naviguer entre les pages
- Exercice Créer un document
- Exercice Solution
- Quiz Premiers pas

#### **Ouvrir - enregistrer des fichiers Indesign**

- Présentation d'un fichier Indesign
- Enregistrer son document
- A quoi sert un dossier d'assemblage ?
- Comment faire un dossier d'assemblage ?

**Créer un document et organiser**  son espace de travail en bénéficiant des principales fonctionnalités du logiciel.

**KALYANE CONSULTING**

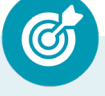

### **Affichage et repères**

- Placer des règles sur le document
- Les repères commentés
- Grille et magnétisme
- Régler les paramètres de la grille

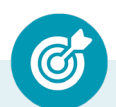

**Créer un document et organiser son espace de travail** en bénéficiant des principales fonctionnalités du logiciel.

#### **Paramétrer vos documents**

- Présentation des repères d'un document
- Qu'est-ce que le fond perdu ?
- Changer le format de son document
- Changer les marges et colonnes
- Créer des pages et les supprimer
- Astuce : Onglet propriété
- Quiz Paramétrer vos documents

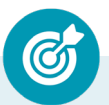

**Personnaliser ses modèles de pages** afin de répondre aux besoins spécifiques des clients.

#### **Le Texte-Niveau de Base**

- Créer un bloc de texte
- Changer les caractères de texte
- Modifier les caractères individuellement
- Option de paragraphe
- Créer des colonnes dans un bloc
- Option de bloc de texte
- Exercice Instruction
- Exercice Solution
- Quiz Le texte

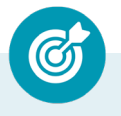

**Saisir du texte sur une page existante.**

**KALYANE CONSULTING**

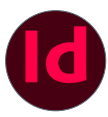

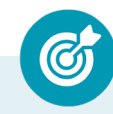

**Utiliser les fonctions de typographie et d'agencement du texte dans les cellules d'un tableau.**

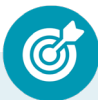

**Mettre en forme du texte ou un tableau** en utilisant les différents outils du logiciel et raccourcis claviers.

## **Le texte - (aller plus loin)**

- Mettre tout en capitales, indice et autres
- Habillage de texte par rapport au cadre de sélection
- Les autres options de l'habillage de texte
- Ecrire le texte le long d'une forme
- Trouver une typo similaire à partir d'une image

**La couleur**

- Différence entre RVB et CMJN
- Mettre en couleur dans une forme
- Mettre de la couleur au texte
- Comment créer un dégradé de couleur dans une forme
- Pésentation du nuancier
- Créer vos couleurs pour le nuancier
- Outil pipette

**Choisir le mode colorimétrique adapté à l'impression de sa production, travailler une image ou un objet graphique afin de l'éditer dans l'outil Adobe Photoshop.**

#### **Les images Niveau de Base**

- Importer simplement des images
- Déplacer l'image dans le cadre
- Modifier la taille du cadre et de l'image en même temps
- Ajustement des images
- Mettre une image dans une forme

**Importer des images et vérifier la résolution finale des graphiques dans tout le document et la modifier le cas échéant.**

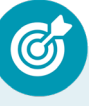

#### **Les liens des images**

- Qu'est-ce qu'un lien ?
- Modifier un lien et incorporer
- Corriger un lien manquant

**Importer des images et vérifier la résolution finale des graphiques dans tout le document et la modifier le cas échéant.**

#### **Corriger les erreurs**

- Corriger une erreur d'image
- Corriger une erreur de texte en excès

#### **Les gabarits-Niveau de Base**

- Créer son premier gabarit
- Créer un nouveau gabarit
- Libérer les elements de gabarit

#### **Les gabarits Niveau Avancé**

- Création de votre ler gabarit
- Création de gabarit supplémentaire
- Options des gabarits
- Liberer les élements de gabarit

#### **ATELIER- Gabarit**

- Présentation de l'atelier gabarit
- Création du nouveau document
- Réorganiser les pages entres-elles
- Création du Gabarit A
- Création du Gabarit B
- Création du Gabarit C
- Mise en place des élements dans les gabarits

**Configurer un document en planches en vue de son impression.**

**KALYANE CONSULTING**

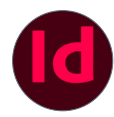

#### **Exportations Niveau de Base**

- Exporter en PDF général
- Mettre des traits de coupe sur son PDF
- Exporter pour le web et en jpg

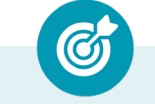

**Configurer un document en planches en vue de son impression.**

#### **La couleur Niveau Avancé**

- Rappel du nuancier
- Créer un nuancier à partir d'une image
- Faire un dégradé
- Options des dégradés
- Rechercher et remplacer une couleur
- Adobe color, à quoi ca sert ?
- La bibliotheque CC»
- La couleur Niveau Avancé

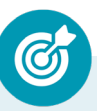

**Utiliser les bibliothèques de style du logiciel et les bibliothèques importées** pour adapter l'impression aux contextes d'utilisation.

#### **Les tableaux**

- Créer son 1er tableau
- Modifier le tableau existant
- Modifier l'aspect du tableau
- Les styles de tableau et de cellule
- Les options du tableau
- Transformer du texte en tableau
- Mieux agencer son tableau

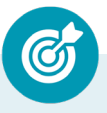

**Créer différents types de tableaux en utilisant différents styles de paragraphes et de caractères,** afin d'adapter l'impression aux changements de

gabarit.

#### **Dessiner des formes simples**

- Comment dessiner un rectangle et le modifier ?
- Dessiner un carré et une ellipse
- Comment dessiner des polygones ?
- Option des contours de formes
- **Outil trait**
- Exercice Solution
- Quiz Dessiner dans InDesign
- Faire des lignes droites avec l'outil Plume
- Dessiner des courbes avec l'outil Plume
- Outil de sélection directe La flèche blanche
- Plume Plus et Plume Moins
- Présentation de l'exercice
- Exercice-Solution

#### **Les contours**

- Contours Les premières options
- Les types de contour
- Changer le style des extrémités

#### **Alignement**

- Comment aligner les objets entre eux
- Répartition de l'espace

**KALYANE CONSULTING**

#### **ATELIER - Papier entête**

- Présentation de l'atelier
- Création du nouveau document
- Dessiner la partie de gauche
- Corriger l'alignement
- Placer les images sur le document
- Utiliser le texte pour mettre les infos
- Ecrire le bloc de texte et signature
- Libérer les éléments de gabarit
- Enregistrer le document et l'assembler

#### **ATELIER CRÉATIF - Ticket Evénement**

- Présentation de l'atelier
- Création du nouveau document et du fond
- Création de contour
- Recherche de typo et mise en place du titre
- Faire les formes sur le côté
- Finaliser le ticket
- **Enregistrement**

#### **ATELIER CRÉATIF - Menu Café**

- Présentation de l'atelierCréation du nouveau document
- Mise en place du fond et des grains de café
- Mise en place du titre
- Ecrire le 1er bloc texte
- Finalisation du menu

**KALYANE CONSULTING**

#### **ATELIER - Architecture**

- Présentation de l'atelier
- Nouveau document et nuancier
- Forme fond et forme titre
- Ajout du Titre
- Comment importer l'image ?
- Mise en place du texte et de l'image
- Création du pied de page
- Faire le dossier d'assemblage

#### **ATELIER - Badge Expo - Base**

- Présentation de l'atelier Badge d'exposition
- Création du nouveau document pour le badge
- Commençons à travailler sur le fond
- Finalisation des fonds
- Mettre en place le logo et le cercle
- Importer le portrait et inscrire les titres
- Finalisation du recto
- Finalisation du verso
- Conclusion

#### **ATELIER - Newsletter**

- Présentation de la Newsletter
- Création du format de document
- Mettre la 1ère image
- Installer la typo et le Premier bloc de texte
- Mettre le bouton et dupliquer le bloc
- Mettre à jour le 2ème bloc
- Finalisation de la Newsletter

**KALYANE CONSULTING**

#### **ATELIER - Carte de visite**

- Présentation de l'atelier
- Création du nouveau document
- Importer la photo dans la forme
- Dessiner le carré de couleur
- Finaliser le recto
- Importer l'image du verso
- Ecrire le titre du verso
- Finaliser le dernier bloc de texte
- Bien enregistrer et exporter pour l'imprimeur

#### **PROGRAMME : INDESIGN – AVANCÉ**

#### **Le texte - Niveau Avancé**

- Habillage de texte Cadre de sélection
- Habillage de la forme d'objet
- Chainage de texte
- Habillage par rapport au sujet
- Etendu des colonnes
- Options de soulignement et élements barrés
- Style de caractère
- Style de paragraphe
- Filet de paragraphe
- Les styles d'objet
- Le texte curviligne
- Vectoriser le texte
- Bloc ancré
- Liste à puce et numérotation

**Mettre en forme les différents blocs et textes de manière professionnelle et gérer les formats en vue de l'impression.**

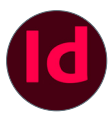

#### **ATELIER - Menu Avancé**

- Présentation de l'atelier Menu
- Creation du nouveau document
- Creation des couleurs et importation du logo
- Création du style de paragraphe TITRE
- Mise en place du tableau
- Création des autres styles de paragraphe
- Copier-coller les éléments
- Finalisation du menu

### **Les variables**

- Présentation des variables
- Création des tableaux
- Mise en place des variables
- Aperçu des variables
- Mettre à jour les variables

#### **ATELIER - Badge expo - Avancé**

- Présentation Atelier Badge
- Mise en forme des cercles du recto
- Mettre le bloc image et les intitulés
- Finalisation de la mise en page
- Tableau des variables
- Mise en place des variables
- Exportez en PDF
- **Conclusion**

**Utiliser les différents outils de paramétrages** afin de personnaliser sa mise en forme des textes et tableaux.

**KALYANE CONSULTING**

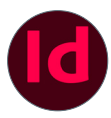

#### **Les images - Niveau Avancé**

- Importer un groupe d'image
- Rechercher des images similaires
- Extraire une forme de l'image
- Détourer une images
- Modifier une image dans Photoshop
- Corriger les liens manquants
- Les transformations d'image

#### **Les effets**

- Transparence d'un objet ou d'un texte
- Effet ombre portée
- Le contour progressif

#### **ATELIER - Affiche**

- Présentation de l'atelier
- Création du nouveau document
- Dessin des premières formes
- Créer les dégradés et le cercle
- Ombres portées et insertion d'image
- Générer les titres
- Finalisation de la création de l'affiche

#### **ATELIER - Compte rendu A4**

- **Présentation**
- Création du nouveau document
- Création des polygones photo
- Ajout des photos dans les formes
- Création des contours de polygone
- Ajout de l'ombre portee sur les formes
- Importation du logo
- Création du bloc texte de gauche
- Création du 2ème bloc texte a droite
- Ajout de la barre verticale
- **Export**

**Mettre à jour et éditer des images et objets graphiques,** en vue de leur intégration aux pages d'un document.

### **Table des matières**

- Présentation de l atelier de la table des matieres
- Numéro de page active
- Comment est créé une table des matières ?
- Créer les styles de paragraphe
- Mise en place de la table des matieres brut
- Style de paragraphe pour le Sommaire
- Attribuer les styles a la table des matières
- Tabulation et pointillés
- Style de caractere des points et chiffres
- Mettre à jour sa table des matières

#### **ATELIER - Catalogue 4 pages**

- Présentation de l'atelier
- Création du nouveau document
- Création de la Ire de couverture
- Importer les premières images
- Mise en place du bloc texte
- Finaliser le bloc information
- Création de la page 3
- Création de la dernière de couverture
- Enregistrement et exportation

#### **ATELIER - Brochure 6 pages**

- Présentation de l'atelier «6 pages»
- Création du nouveau document
- Mise en place des premiers Blocs
- Insertion de la 1ère photo
- Écrire le titre
- Écrire les blocs textes
- Création de la structure des pages intérieurs
- Importation des images
- Finalisation du texte

 **Utiliser les fonctions avancées de gestion des styles de paragraphes et de caractères,** afin de paramétrer des styles en cascade.

**KALYANE CONSULTING**

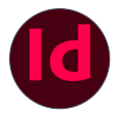

#### **PROGRAMME : INDESIGN – EXPERT**

#### **Bibliothèque Cloud**

- Les fonctionnalités disponibles
- Organiser les fichiers et les dossiers de manière efficace
- Les outils de collaboration en ligne
- Synchroniser les fichiers sur tous les appareils
- Sauvegarder régulièrement les fichiers importants
- Tirer parti des avantages de la bibliothèque Cloud pour gagner du temps et travailler plus efficacement.

**Maîtriser la bibliothèque Cloud** pour optimiser sa productivité.

#### **Mise en page**

- Numéro de page active
- Reorganiser les pages entres-elles
- Créer une variable de mise en page
- Mise en page liquide
- Outil récupérateur de contenu

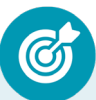

**Utiliser les outils avancés du paramétrage** pour la modification des valeurs de justification et la gestion des notes de bas de page.

#### **Autres fonctionnalités**

- Options de l'onglet page
- **Pathfinder**
- Onglet propriétés
- Comment créer un QR code
- Convertir en forme
- Options du contours
- Dégradé du contour progressif

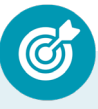

**Utiliser la palette graphique Pathfinder et les options de calques d'objets** afin d'optimiser la mise en page d'un document.

#### **KALYANE CONSULTING**

#### **Interactivité**

- Comment fonctionne l'animation ?
- Comment créer un bouton ?
- Les états d'objet
- Les hyperliens
- Le minutage
- Multimédia
- Les transitions
- Exporter votre document interactif

#### **ATELIER- Page Interactive**

- Présentation de l'atelier intéractif
- Explication du fichier Indesign
- Création du nouveau document
- Choisir sa typo
- Gabarit Création des éléments de couleur
- Écrire le menu texte
- Transformer le texte en bouton
- Finalisation du menu
- Structure de la 1er page
- Création des différents styles de paragraphe
- Mise en place des photos sur la page 1
- Création de la page 2
- Création de la page 3
- Création de la page 4
- Mise en place de l'état d'objet Descriptif de la page 1
- Ajouter les états aux boutons
- Création de l'animation page 1
- Création de l'animation page 2
- Etat de survole
- Réglage de la video de la page 3
- Finalisation page 4
- Enregistrement et exportation

**KALYANE CONSULTING**

#### **ATELIER - Menu sushi**

- Présentation de l'atelier
- Explication du format du document
- Création du document 6 volets
- Création du document avec les colonnes
- Importation de la 1re image
- Dessiner le contour orange
- Modifier le tracé du contour
- Ecrire le titre « Trop Bon »
- Création du bloc texte
- Réalisation de la dernière de couverture
- Finalisation de la dernière de couverture
- Création de la 1re de couverture
- Explication de la partie intérieure
- Importation de la photo de fond
- Dessin du rectangle de gauche
- Options du rectangle, arrondis et transparence
- Création du 2e rectangle Orange
- Ecrire dans les formes orange
- Paramétrer les typos pour les sushis
- Importation des sushis
- Duplication de la colonne des sushis
- Importation des sauces
- Assemblage Export

#### **Exportations Niveau Avancé**

- Comment enregistrer en JPG
- Partager pour réviser
- Publish Online

**Maîtriser l'ensemble des paramètres,** afin d'automatiser l'impression en assurant l'intégrité des styles.

**KALYANE CONSULTING**

#### **MOYENS PÉDAGOGIQUES**

La formation en présentiel permettra à l'apprenant de renforcer et développer ses compétences.

L'apprenant peut ainsi bénéficier d'une formation sur mesure adaptée à ses objectifs et son niveau mais également à son secteur d'activité et son métier.

**Nature des travaux :** Exercices, mises en pratique.

#### **MODALITÉS DE FORMATION**

**Présentiel**

#### **MODALITÉS D'ÉVALUATION DES CONNAISSANCES**

#### **En amont et durant la formation :**

Un **test de positionnement** sera effectué **en amont** de la formation afin d'évaluer la **progression** du stagiaire. Afin de valider ses acquis, des questions seront posées sous forme d'exercices interactifs tout au long de la formation.

#### **A l'issue de la formation :**   $\uparrow$ TOSA

**L'action de formation** est sanctionnée par **le passage d'une certification** qui a vocation à sanctionner un ensemble de compétences. À l'issue de cette formation, le stagiaire recevra **une attestation de formation téléchargeable** au format PDF.

Dès que le stagiaire **termine sa formation,** son tuteur l'**accompagnera** pour **l'organisation et le passage de la certification TOSA InDesign enregistrée à France Compétences sous le numéro RS6206** afin d'évaluer ses compétences dans l'utilisation du logiciel InDesign.

Le stagiaire doit être équipé d'un ordinateur muni d'une webcam, d'un micro et d'une connexion internet pour le passage de sa certification.

#### **Résumé de la certification :**

Test adaptatif TOSA : QCM, manipulation de logiciels, Scoring mathématique IRT (Item Response Theory)

- 35 questions
- **Durée de 60 minutes**
- Passage en conditions d'examen en ligne
- Score sur une échelle de 1 à 1000
- Délivrance de la certification si le score est supérieur à 551 sous 5 jours ouvrés

#### **Compétences attestées :**

#### **Niveau opérationnel (score Tosa 551 à 725)**

• Se repérer dans l'environnement InDesign pour replacer ses créations dans la chaîne graphique de production

• Créer un document et organiser son espace de travail en bénéficiant des principales fonctionnalités du logiciel

• Personnaliser ses modèles de pages afin de répondre aux besoins spécifiques des clients

• Saisir du texte sur une page existante

• Utiliser les fonctions de typographie et d'agencement du texte dans les cellules d'un tableau

• Mettre en forme du texte ou un tableau en utilisant les différents outils du logiciel et raccourcis claviers

• Choisir le mode colorimétrique adapté à l'impression de sa production, travailler une image ou un objet graphique afin de l'éditer dans l'outil Adobe Photoshop

• Importer des images et vérifier la résolution finale des graphiques dans tout le document et la modifier le cas échéant

• Configurer un document en planches en vue de son impression

• Utiliser les bibliothèques de style du logiciel et les bibliothèques importées pour adapter l'impression aux contextes d'utilisation

• Créer différents types de tableaux en utilisant différents styles de paragraphes et de caractères, afin d'adapter l'impression aux changements de gabarit

#### **Niveau avancé (score Tosa 726 à 875)**

• Mettre en forme les différents blocs et textes de manière professionnelle et gérer les formats en vue de l'impression

• Utiliser les différents outils de paramétrages afin de personnaliser sa mise en forme des textes et tableaux

• Mettre à jour et éditer des images et objets graphiques, en vue de leur intégration aux pages d'un document

• Utiliser les fonctions avancées de gestion des styles de paragraphes et de caractères, afin de paramétrer des styles en cascade

#### **Niveau expert (score Tosa 876 à 1000)**

• Maîtriser la bibliothèque Cloud pour optimiser sa productivité

• Utiliser les outils avancés du paramétrage pour la modification des valeurs de

justification et la gestion des notes de bas de page

• Utiliser la palette graphique Pathfinder et les options de calques d'objets afin d'optimiser la mise en page d'un document

• Maîtriser l'ensemble des paramètres, afin d'automatiser l'impression en assurant l'intégrité des styles

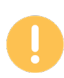

*Le passage de la certification est obligatoire pour les formations financées par le CPF*

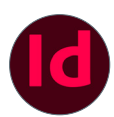

### **MODALITÉS D'ÉVALUATION DE L'APPRÉCIATION DES PARTICIPANTS**

**Audit téléphonique** du service qualité et/ou questionnaire de satisfaction remis en fin de formation.

*NOTE : Si vous, ou l'un(e) de vos salarié(e)s, est une personne en situation de handicap, merci de contacter notre référent handicap, Mr Rudy Cohen à l'adresse mail : referenthandicap@kalyane.com*